# Правила и валидации записи на прием

Описание правил и логики записи на прием.

- [Настройки валидаций записи на прием](#page-0-0)
- [Общие валидации при записи](#page-0-1)
- [Валидация при записи на приём на оборудование маммографии](#page-1-0)
- [Валидация типов приема](#page-1-1)
- [Валидации при отмене записи](#page-3-0)
- [Описание прав клиентов. Права записи. Права расписания](#page-3-1)
- [Методы получения текущих прав по клиентам](#page-3-2)
- [Текущие права клиентов](#page-3-3)

## <span id="page-0-0"></span>[Настройки валидаций записи на прием](http://confluence.softrust.ru/pages/viewpage.action?pageId=22414191)

Текущие настройки валидаций по регионам находятся на странице [Валидации записи на прием по регионам](https://confluence.softrust.ru/pages/viewpage.action?pageId=22414164).

#### Ошибка отображения макрокоманды «excerpt-include»

User 'null' does not have permission to view the page.

### <span id="page-0-1"></span>[Общие валидации при записи](http://confluence.softrust.ru/pages/viewpage.action?pageId=22414128)

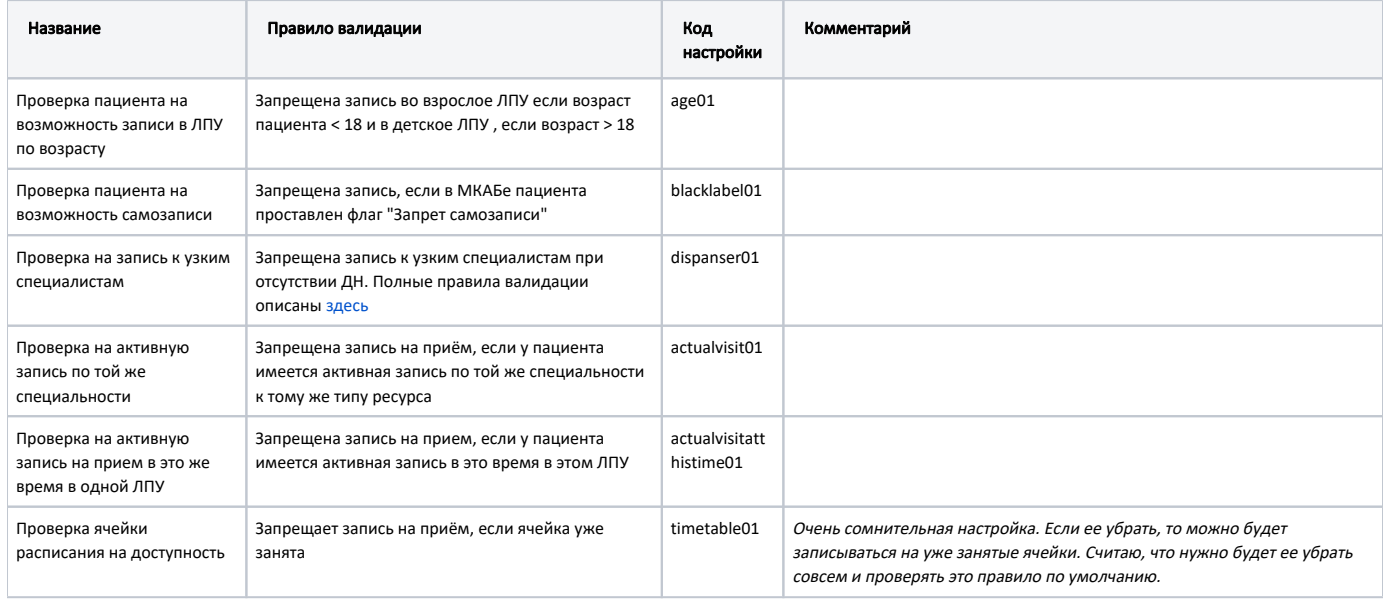

## [Валидации диспансеризации при записи](http://confluence.softrust.ru/pages/viewpage.action?pageId=22414153)

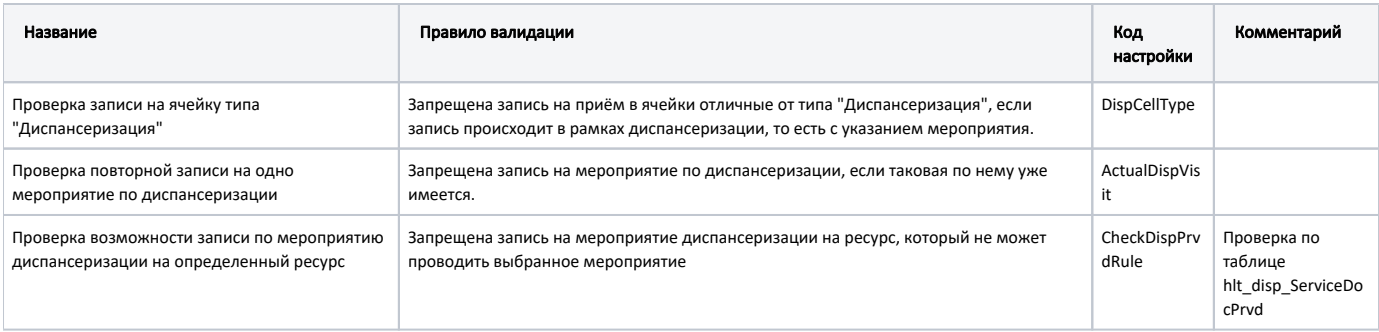

# <span id="page-1-0"></span>[Валидация при записи на приём на оборудование маммографии](https://confluence.softrust.ru/pages/viewpage.action?pageId=192710145)

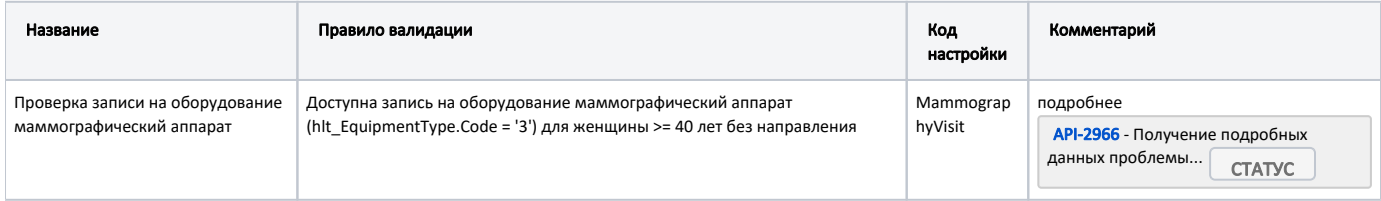

### <span id="page-1-1"></span>[Валидация типов приема](http://confluence.softrust.ru/pages/viewpage.action?pageId=20021590)

Ограничения в таблице ниже описаны для клиентов апи 2др: РПГУ, КЦ, 2др и прочие.

Для записи через Госуслуги средствами [ФЭР](https://confluence.softrust.ru/pages/viewpage.action?pageId=6586758) и [Витрина ФЭР](https://confluence.softrust.ru/pages/viewpage.action?pageId=121110650) имеются свои настраиваемые белые списки доступных типов.

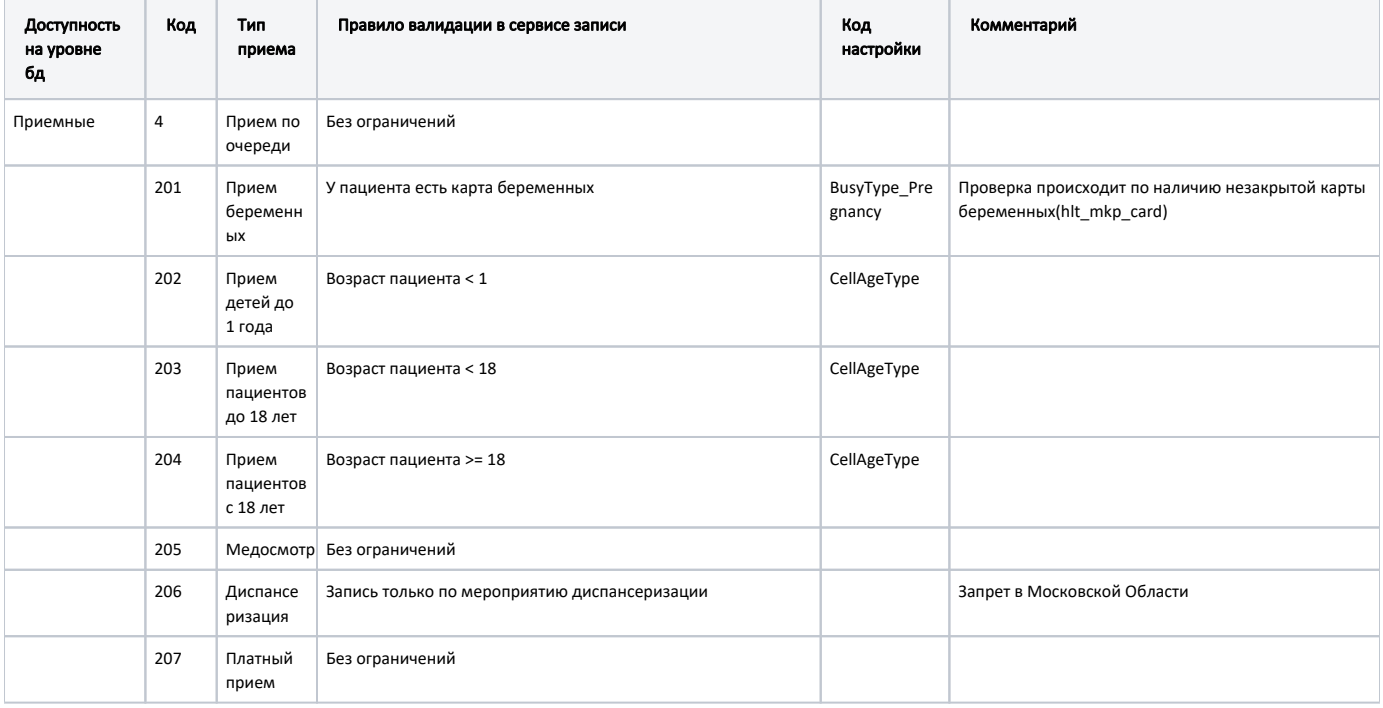

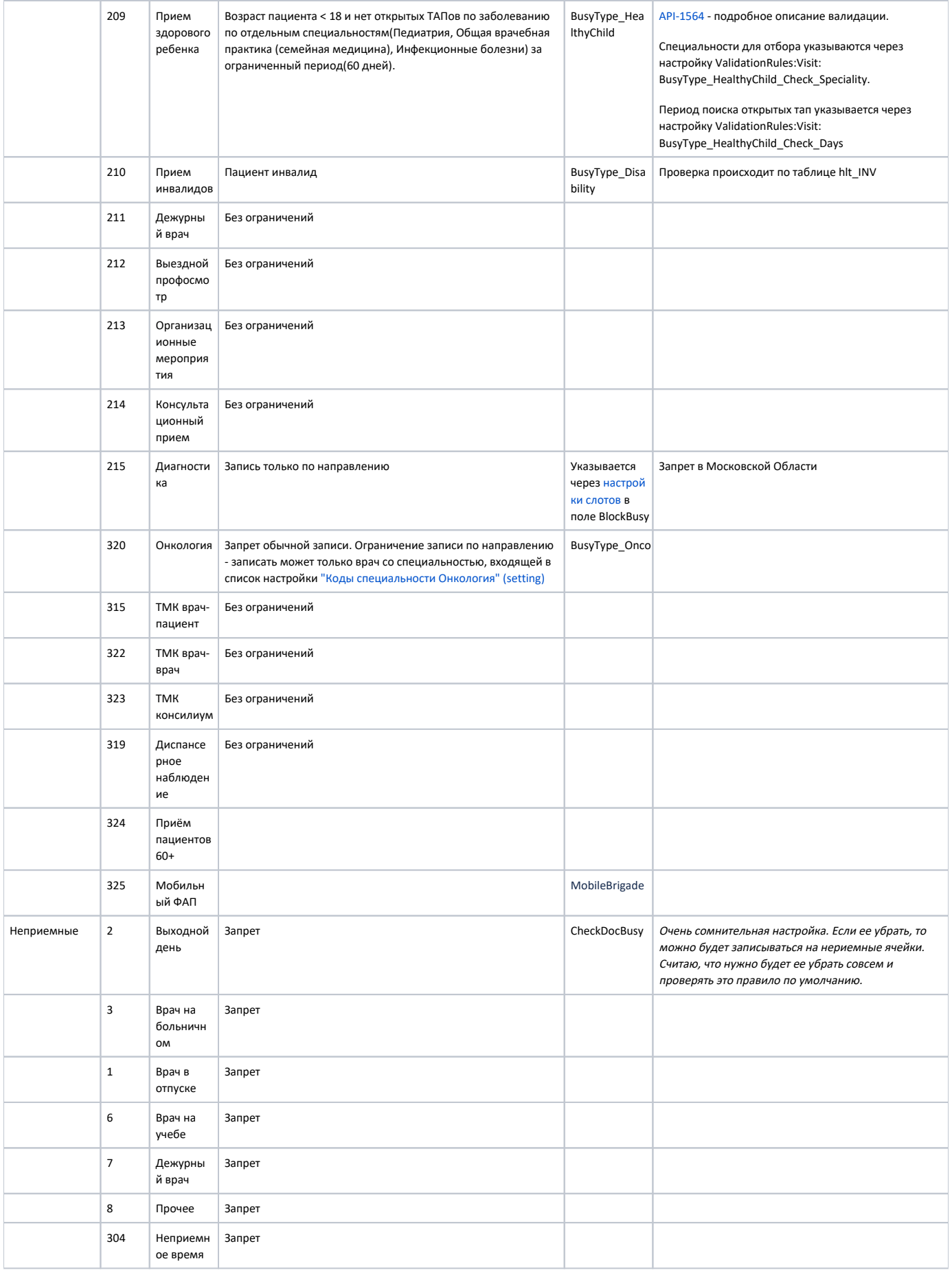

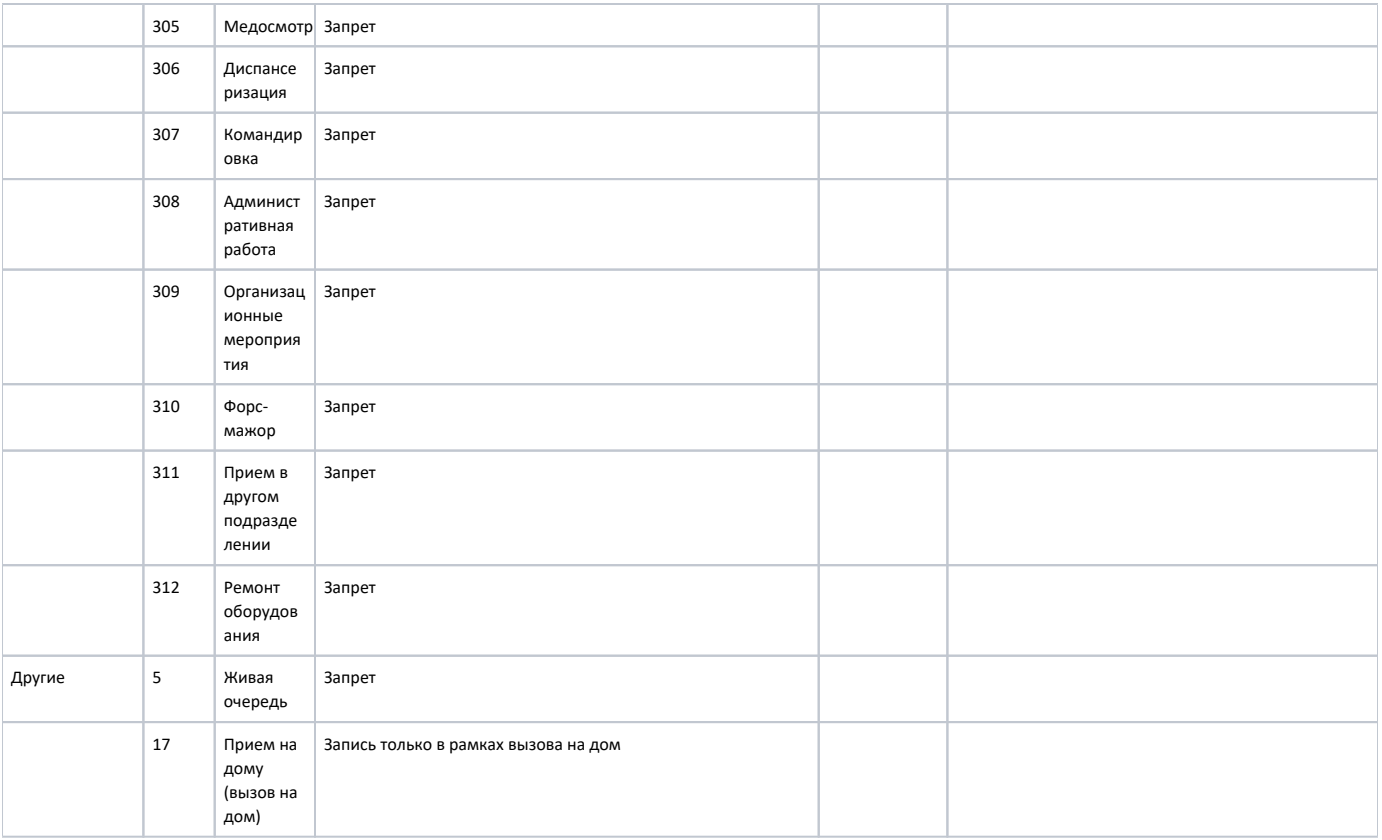

### <span id="page-3-0"></span>Валидации при отмене записи

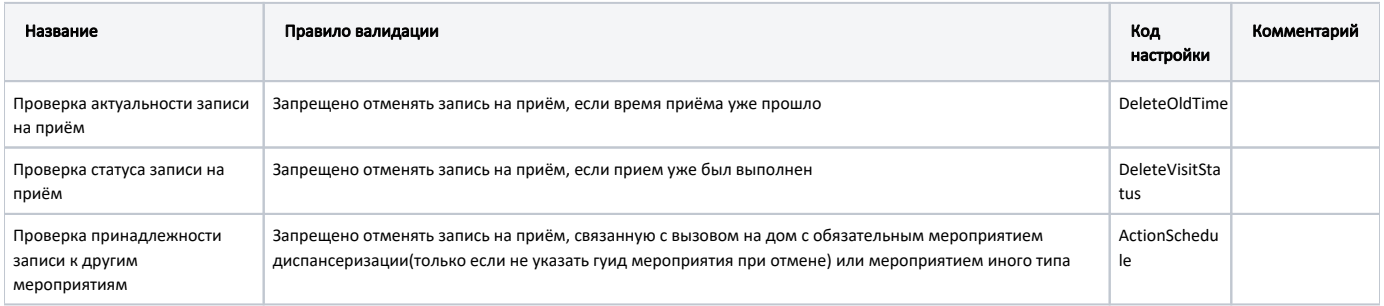

## <span id="page-3-1"></span>Описание прав клиентов. Права записи. Права расписания

### <span id="page-3-2"></span>Методы получения текущих прав по клиентам

Получение данных по всем клиентам

Получение данных по клиенту

## <span id="page-3-3"></span>Текущие права клиентов

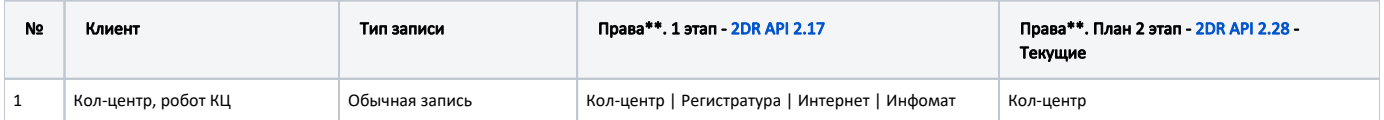

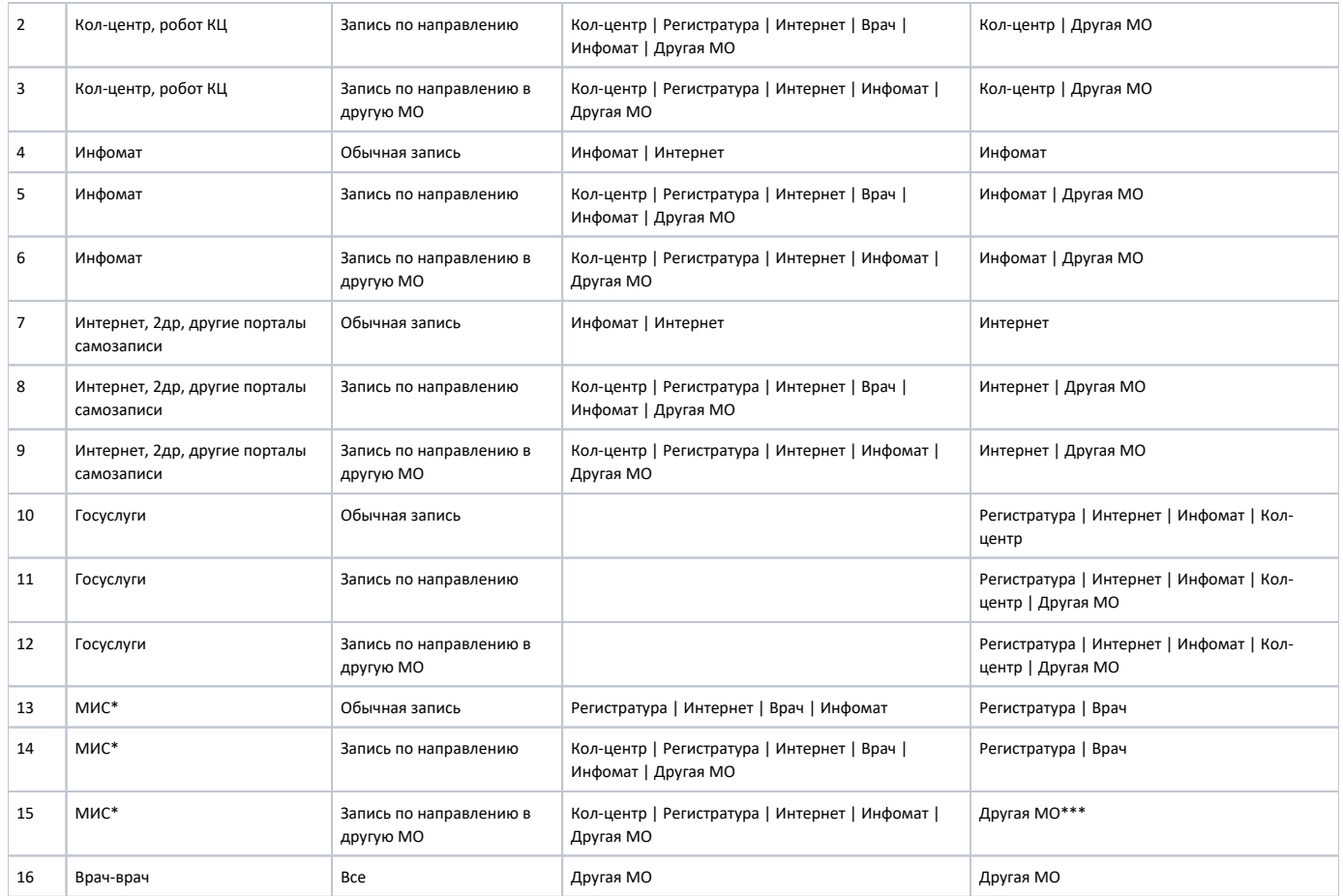

Если клиентское приложение себя не идентифицирует, то по умолчанию ему будет отдано расписание с правом доступа Интернет.

Если клиентское приложение отсутствует в списке выше, то это значит что у него права Интернет.

\*- когда МИС использует методы API 2др.

\*\*- Уровень доступа формируется на основе флагов

### \*\*\*- Сначала провели в Белгородской области , затем в остальных также убрали Регистратуру. Скрипт в задаче

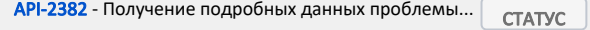

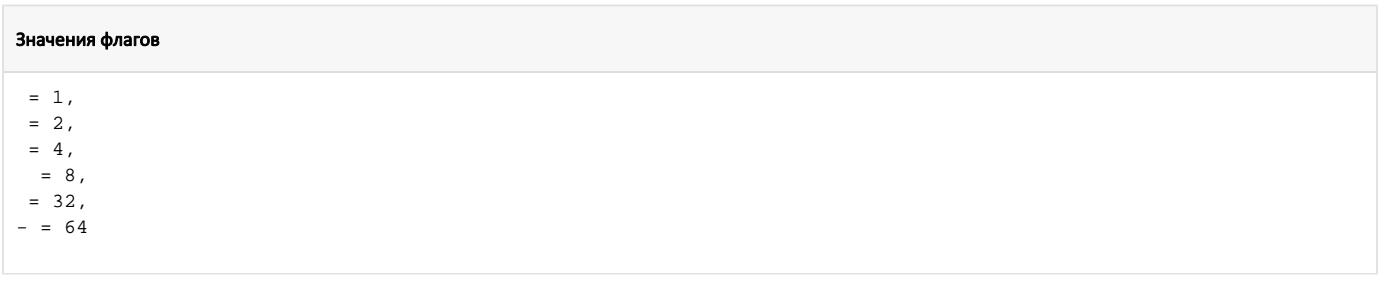

#### Запрос получения прав клиентов (ЦОД НСИ)

```
select
ca. Mnem as [ClientApplicationName],
ca. ClientApplicationGuid as [ClientApplicationGuid],
cf.Name as [Function],
cp. Access as [Access],
cp.ScheduleDays as [ScheduleDays],
case when cp. Access \& 1 > 0 then 1 else 0 end as [],
case when cp. Access \& 2 > 0 then 1 else 0 end as [],
case when cp. Access \& 4 > 0 then 1 else 0 end as [],
case when cp. Access \& 8 > 0 then 1 else 0 end as [ ],
case when cp. Access & 32 > 0 then 1 else 0 end as [],
case when cp. Access & 64 > 0 then 1 else 0 end as [-]from oms ClientPermission cp
join oms ClientFunction of on cp.rf ClientFunctionId = cf.ClientFunctionId
join oms_ClientApplication ca on cp.rf_ClientApplicationId = ca.ClientApplicationId
where cp.ClienPermissionId > 0
```
#### Скрипт для разложения числа на права

o

```
declare @access int = 103
t - 1case when @access \& 1 > 0 then 1 else 0 end as [],
case when @access \& 2 > 0 then 1 else 0 end as [],
case when @access & 4 > 0 then 1 else 0 end as [],
case when @access & 8 > 0 then 1 else 0 end as [ ],
case when @access & 32 > 0 then 1 else 0 end as [],
case when @access \& 64 > 0 then 1 else 0 end as [-]
```
Сервис определения прав(распространяется нугетом) http://bitbucket.softrust.ru/projects/TODR/repos/2dr-schedule-api/browse/src/Schedule/SofTrust.WebApi. Schedule.Library/Services/ClientAccess/ClientAccessService.cs

Перед проведением любых скриптов со страницы необходимо проверить таблицу "oms\_ClientFunction" на наличие данных: VisitDoctor, VisitDirection, VisitDirectionOtherLpu

### Скрипты для применения прав доступа(выполнять на базе ЦОД НСИ):

Обновление права доступа к ячейкам расписания клиентских приложений. 1 этап.sql - Применяет права согласно 1 этапу

Обновление права доступа к ячейкам расписания клиентских приложений. 2 этап.sql - Применяет права согласно 2 этапу

Новые права для робота КЦ.sql - делает права робота КЦ как у самого КЦ

Справочники. (API-3045). Расширение прав ЕПГУ на все кроме Врач и Врач другой ЛПУ.sql - дает Госуслугам расширенные права

#### Скрипты для добавления новых клиентов и добавления их прав:

Справочники (АРІ-2458) Добавление нового клиента 'Стационар'.sql - добавляет новый клиент "Стационар" и права к нему.

Справочники (АРІ-2397) Добавление нового клиента Робот Полимедика.sql - добавляет новый клиент "Робот Полимедика" и права к нему

Справочники(АРІ-2219) Добавление нового клиента Социальная защита населения.sql - добавляет новый клиент "СоцЗащита" и права к нему